# КардиРу12

# РУКОВОДСТВО ПОЛЬЗОВАТЕЛЯ

СИСТЕМА КАРДИРУ

Ваш личный кабинет на сайте www.kardi.ru

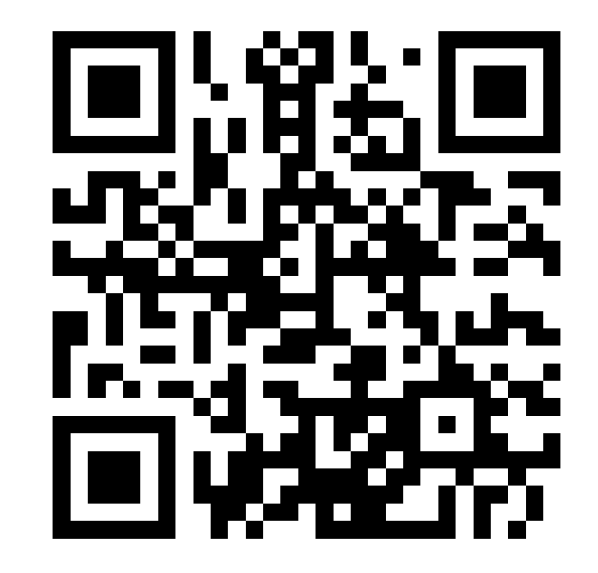

# **ОГЛАВЛЕНИЕ**

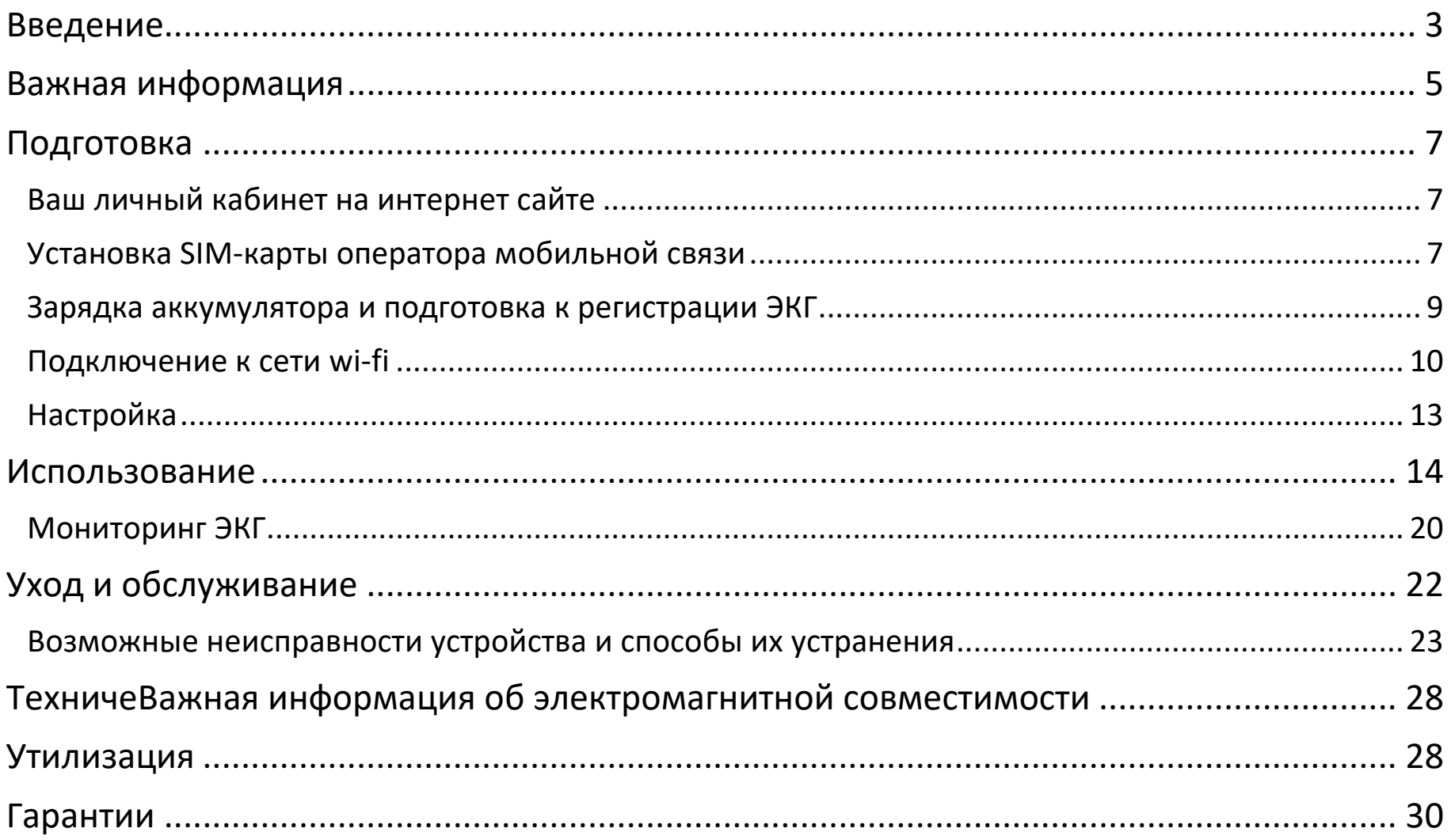

#### <span id="page-2-0"></span>**ВВЕДЕНИЕ**

Благодарим вас за выбор комплекса КардиРу для персонального контроля вашего сердца. Комплекс состоит из регистрирующего блока и соответствующего программного обеспечения на удаленном сервере.

Регистрирующий блок КардиРу (далее *устройство*) – это автоматический прибор для регистрации 6-ти или 12-ти канальной электрокардиограммы (ЭКГ) передачи на сервер через сети Wi-Fi или посредством Интернет-канала сотового оператора.

На сервере производится автоматическая обработка ЭКГ. Полный результат обработки доступен всегда в вашем личном кабинете на Интернет сайте **[www.kardi.ru](http://www.kardi.ru/)** (далее *ваш кабинет*) или в мобильном приложении на вашем телефоне.

Для телефонов с ОС Android мобильное приложение доступно по ссылке [https://play.google.com/store/apps/details?id=ru.mks.kardi&hl=ru.](https://play.google.com/store/apps/details?id=ru.mks.kardi&hl=ru) Доступны два мобильных приложения под Android **для врача** и **для пациента**. Мобильное приложение для пациента предназначено для просмотра исследований пациента и членов его семьи. Мобильное приложение для врача предназначено для дистанционного мониторинга исследований от разных пациентов и нескольких приборов КардиРу.

Для iOS устройств Apple мобильное приложение доступно по ссылке [https://itunes.apple.com/ru/app/kardi.ru/id1111486417?mt=8.](https://itunes.apple.com/ru/app/kardi.ru/id1111486417?mt=8)

КардиРу будут работать в существующей инфраструктуре сетей Wi-Fi в условиях медицинского учреждения, на дому пациента, в общественных местах и на транспорте. Так

же КардиРу могут создавать собственную сеть Wi-Fi (см. раздел [Подключение к сети](#page-9-0) wi-fi) для прямого подключения мобильного устройства или компьютера. При отсутствии Интернет– подключения через Wi-Fi, ЭКГ будет передано через мобильную сеть 3G. В приборе сохранены настройки более тысячи мобильных операторов по всему миру, поэтому в прибор можно устанавливать сим карту любого оператора из любой страны, а также использовать сим карты в роуминге. Вместе с ЭКГ передаются данные геолокации, которые помогут в случае необходимости определить местоположение пациента.

Для профессионального использования КардиРу в медицинских учреждениях обеспечивается программное обеспечения для дистанционный мониторинга ЭКГ пациентов, а также управление регистрацией на экране компьютера или мобильного устройства Android, iOS, Windows, что позволяет в режиме онлайн контролировать качество ЭКГ. Прибор в качестве дополнительной опции может быть укомплектован беспроводной зарядкой. Легкий ЭКГ кабель позволяет использовать многоразовые или распространенные одноразовые электроды. Автоматически контролируется качество наложения электродов. При плохом контакте загорается красным первый индикатор «проверьте электроды» на устройстве. Для самостоятельной 12-ти канальной регистрации ЭКГ специально разработан одноразовый электрод грудных отведений.

Прежде, чем использовать устройство, прочтите данное руководство, а также *КардиРу Руководство по анализу*, представленное на сайте **[www.kardi.ru](http://www.kardi.ru/)**. В этих документах содержатся подробные сведения и указания, необходимые для правильной и безопасной эксплуатации комплекса.

#### <span id="page-4-0"></span>**ВАЖНАЯ ИНФОРМАЦИЯ**

- Используйте устройство для регистрации ЭКГ только у себя или зарегистрированных в вашем кабинете членов семьи.
- Если вы находитесь под наблюдением врача, перед использованием обязательно обратитесь за советом к врачу. Ни в коем случае не прекращайте и не изменяйте дозировку лекарственных препаратов, назначенных врачом. При необходимости пройдите назначенные медицинские обследования.
- Не проводите регистрацию ЭКГ непосредственно после купания, употребления алкоголя, курения, спортивных занятий или еды.
- Регистрацию ЭКГ проводите только в положении сидя или лежа. Во время регистрации ЭКГ расслабьтесь, не шевелитесь, не разговаривайте и не вращайте головой, дышите ровно.
- Не проводите регистрацию ЭКГ рядом с источниками электромагнитных помех: работающими холодильниками, электродвигателями, СВЧ печью, электрическими удлинителями и розетками. Следуйте рекомендациям подраздела *[Важная информация](#page-27-2)  [об электромагнитной совместимости](#page-27-2)*.
- Не пользуйтесь устройством в целях, отличных от регистрации ЭКГ. Не оставляйте устройство без присмотра рядом с детьми и людьми, которые не могут выражать свои намерения.
- Не используйте устройство совместно с дефибриллятором, высокочастотным электрохирургическим аппаратом, внешним электростимулятором.
- Не прилагайте чрезмерной силы при отсоединении разъемов они удерживаются автоматическими фиксаторами! Изучите раздел *[Использование](#page-13-0)*.
- Для проведения обследования должен быть положительный денежный баланс на счету в вашем кабинете на сайте **[www.kardi.ru](http://www.kardi.ru/)**. В кабинете Вы можете проверить баланс и при необходимости пополнить его. Это требование не распространяется на тарифные планы, не требующие дополнительных платежей после приобретения устройства. Ознакомьтесь с вашим тарифным планом в Договоре купли-продажи на устройство.
- Если ваше устройство не подключено к локальной сети с доступом в Интернет по технологии Wi-Fi, то для проведения обследования SIM-карта должна быть активна (не заблокирована). Обратитесь оператору мобильной связи для уточнения баланса.
- Вы можете использовать устройство в роуминге. Обратитесь к оператору мобильной связи для уточнения возможностей и ограничений по использованию услуг роуминга.
- Чтобы получить краткий результат посредством SMS на ваш мобильный телефон, подключите эту опцию в вашем кабинете. Опция может быть не бесплатна.
- Вы не обязаны регистрировать какие-либо персональные данные в вашем кабинете на сайте **[www.kardi.ru](http://www.kardi.ru/)**, такие как ваше фамилию, имя, отчество. Вы можете воспользоваться выдуманным логином. Если же вы сообщаете персональные данные, то таким образом подтверждаете, что знакомы с местным законодательством в области защиты персональных данных. В Российской Федерации это Федеральный закон от 27 июля 2006 года № 152-ФЗ *О персональных данных*.
- Необходимо периодически проверять состояние устройства и его принадлежностей согласно инструкциям раздела *Уход и обслуживание*. Повторное применение многоразовых электродов допускается только после их дезинфекции.

### <span id="page-6-0"></span>**ПОДГОТОВКА**

# <span id="page-6-1"></span>ВАШ ЛИЧНЫЙ КАБИНЕТ НА ИНТЕРНЕТ САЙТЕ

- 1. Войдите на сайт [www.kardi.ru,](http://www.kardi.ru/) используя компьютер с установленным Интернетбраузером, например, Microsoft Internet Explorer, Google Chrome, Firefox, Opera, Safari.
- 2. На основной странице сайта пройдите процедуру авторизации для входа в ваш кабинет. Если вы первый раз собираетесь воспользоваться вашим кабинетом, то пройдите процедуру РЕГИСТРАЦИЯ. Для активации вашей регистрации может потребоваться обращение в службу поддержки, по контактам, указанным на сайте [www.kardi.ru.](http://www.kardi.ru/)

Если вы хотите ознакомиться с возможностями не регистрируясь, нажмите ссылку ДЛЯ ПАЦИЕНТА, на открывшейся странице найдите в ссылку ДЕМО КАБИНЕТ.

Аналогично возможно войти в личный кабинет со смартфона используя мобильное приложение IOS или Android.

#### <span id="page-6-2"></span>УСТАНОВКА SIM-КАРТЫ ОПЕРАТОРА МОБИЛЬНОЙ СВЯЗИ

Если в вашем устройстве имеется возможность передачи ЭКГ через сеть оператора мобильной связи, то для реализации этой возможности, в устройство должна быть установлена SIM-карта с подключенным тарифным планом, предусматривающим услугу передачи данных. *Узнать, поддерживает ли ваше устройство передачу ЭКГ через мобильную сеть, с какими операторами мобильной связи работает устройство, а также*  объемы передаваемых данных вы можете в разделе Технические характеристики ил обратившись в техническую поддержку КардиРу.

ВАЖНО! Устанавливайте и извлекайте SIM-карту, когда устройство выключено.

Перед установкой SIM-карты отсоедините кабель пациента / зарядное устройство. SIMкарта вставляется лицевой стороной вверх (контактами вниз), причем диагональный скос карты должен быть направлен в щель. SIM-карта утапливается в щель до фиксации.

Для извлечения SIM-карты нажмите на нее специальным выталкивателем SIM-карты, который идет в комплекте с прибором, или пинцетом. После нажатия сработает встроенный в прибор выталкиватель, и вы сможете захватить карту.

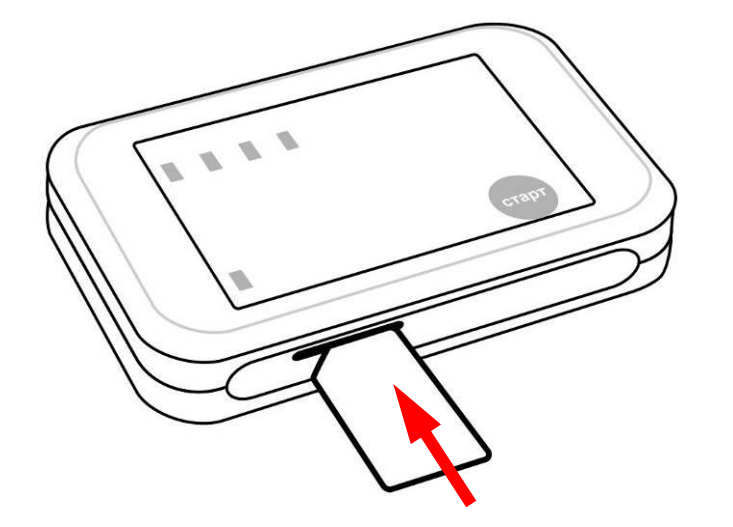

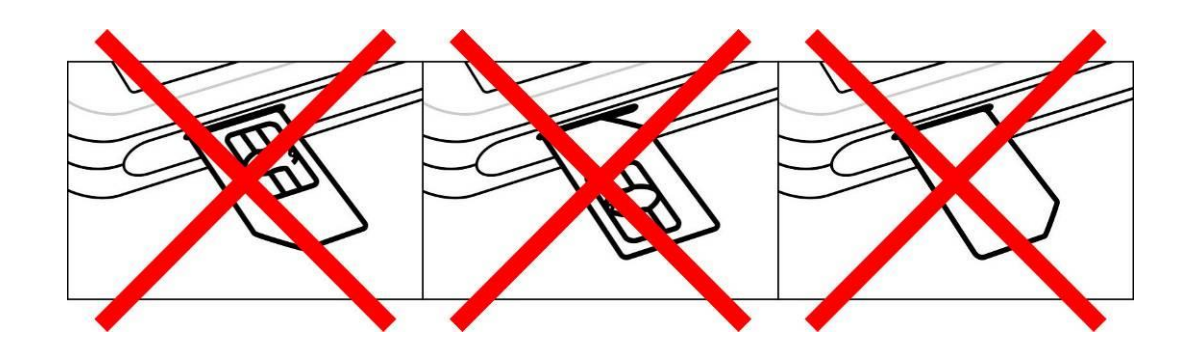

<span id="page-8-0"></span>Перед первым использованием, а также, если индикатор • красный, зарядите устройство!

Для этого отсоедините кабель пациента. Для отсоединения кабеля, одной рукой удерживайте устройство, а большим и указательным пальцами другой руки сожмите защелки разъема в месте отметок  $\blacktriangleright$  и потяните на себя. В этот же разъем подключите кабель

для зарядки <sup>18</sup>. Противоположный разъем кабеля подключите в гнездо USB внешнего зарядного устройства или компьютера.

Если ваше устройство поддерживает функцию беспроводной зарядки, то выньте его из сумки для переноски и положите нижней стороной на площадку станции беспроводной зарядки (не входит в комплект поставки). Для эффективной зарядки устройство должно быть выровнено по центу зарядной площадки, между устройством и площадкой не должно быть зазора.

В момент зарядки индикатор **В будет гореть красным, а после окончания зарядки** погаснет.

*Узнать, поддерживает ли ваше устройство функцию беспроводной зарядки, примерное время зарядки, а также стандарты станций беспроводных зарядок Вы можете в разделе Технические характеристики.*

### <span id="page-9-0"></span>ПОДКЛЮЧЕНИЕ К СЕТИ WI-FI

Если ваше устройство не имеет возможность передачи ЭКГ через сеть оператора мобильной связи, то оно должно быть подключено к беспроводной сети Wi-Fi с доступом в Интернет, чтобы иметь возможность передать ЭКГ на сервер!

Как правило, передача через Wi-FI происходит быстрее, с меньшими затратами энергии аккумулятора и стоит существенно дешевле. Поэтому, даже если ваше устройство может передавать ЭКГ через сеть оператора мобильной связи, рекомендуется подключить его к сети Wi-Fi с доступом в Интернет.

Для подключения к действующей сети Wi-FI необходимо проделать следующие шаги :

ШАГ 1. Подключится к собственной сети Wi-Fi. В случае, если после включения питания

устройство не обнаружило известные сети Wi-Fi и не подключены ЭКГ электроды ( $^\blacklozenge$ мигает красным), оно создает собственную сеть Wi-Fi с именем *KARDiRU.NNNN, где NNNN – последние 4 цифры* серийного номера устройства (напечатан на этикетке устройства после символа [SN] с обратной стороны прибора). Пароль для подключения к сети KARDiRU.NNNN: **1122334455**. Созданная сеть 3 минуты ожидает подключения к ней вашего компьютера, планшета или смартфона. Понять, что устройство подключено к собственной Wi-Fi сети устройства можно по длинному миганию голубого индикатора

ШАГ 2. С помощью программы-браузера, например Google Chrome, установленной на вашем компьютере или мобильном устройстве, нужно открыть с web страницы устройства ссылку [http://NNNN.local/](http://nnnn.local/) для входа в консоль настройки прибора*, где NNNN –* последние 4 цифры серийного номера устройства (напечатан на этикетке устройства после символа [SN]).

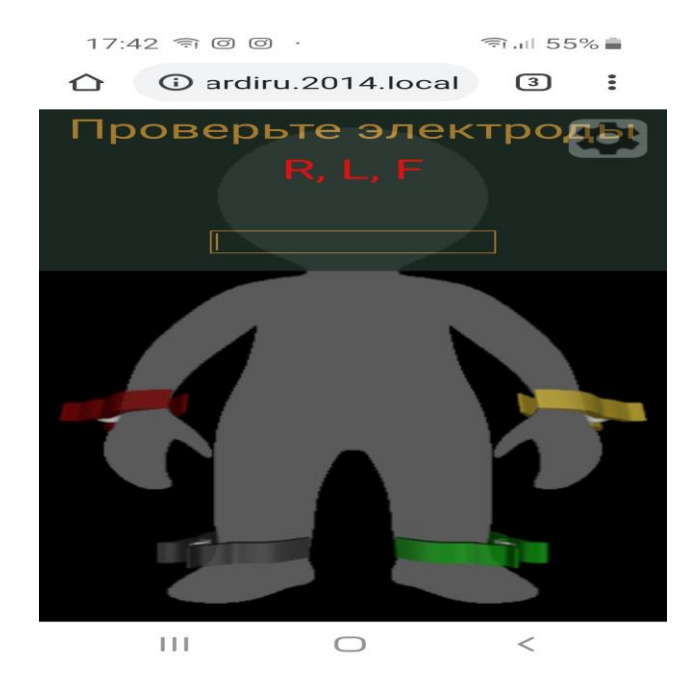

Откроется консоль настройки прибора и схема наложения электродов. Справа сверху кнопка настройки прибора.

4 .

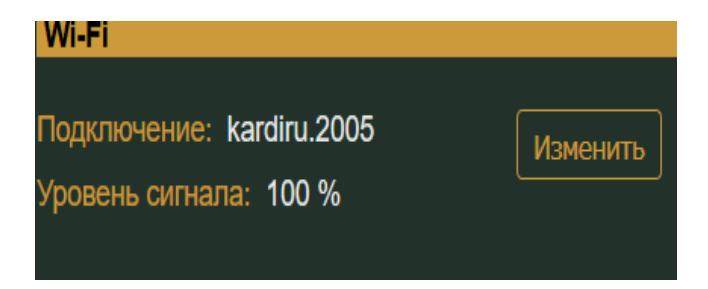

В настройках задать действующую сеть Wi-Fi и прописать пароль для подключения к этой сети. После подтверждения настроек устройство перезагрузится и попытается подключиться к настроенной сети Wi-Fi.

Устройство сохраняет во внутреннюю память две сети Wi-Fi, к которым были осуществлены последние успешные подключения. В момент после включения питания, происходит поиск доступных Wi-Fi сетей, и осуществляется подключение к известной сети с наиболее мощным сигналом. Понять, что устройство подключено к сети Wi-Fi можно по короткому миганию голубого индикатора  $\overline{\mathcal{A}}$ .

*Количество поддерживаемых сетей WI-FI и дополнительные требования к этим сетям вы можете узнать в разделе Технические характеристики.*

# <span id="page-12-0"></span>**НАСТРОЙКА**

Если компьютер, планшет или смартфон находится в одной Wi-Fi сети с устройством, то вы можете с помощью программы-браузера, например Google Chrome, установленной на вашем компьютере или мобильном устройстве, открыть устройство указав в адресной строке http://NNNN.local/, где NNNN - последние 4 цифры серийного номера устройства (напечатан на этикетке устройства после символа [SN]). Это позволяет управлять даже несколькими устройствами, которые находятся в одной локальной сети.

<span id="page-13-0"></span>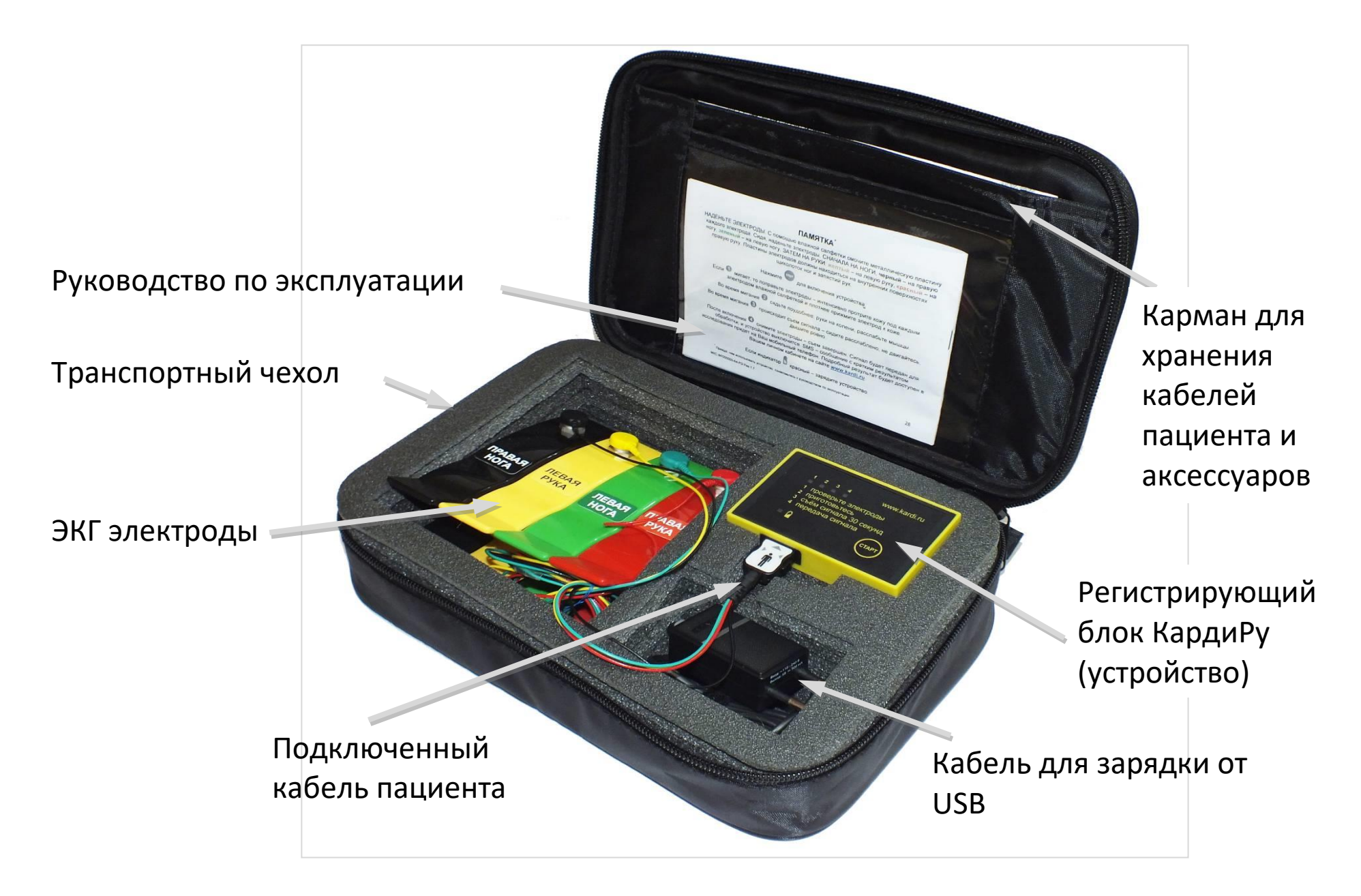

Перед регистрацией ЭКГ проверьте, что

кабель пациента **I** подключен к устройству. При необходимости вставьте кабель в разъем до щелчка фиксации.

В зависимости от типа кабеля пациента происходит автоматический выбор регистрации ЭКГ в 6-ти или 12-ти стандартных отведениях. В случае, когда необходимо с кабелем для 12-ти стандартных отведений зарегистрировать

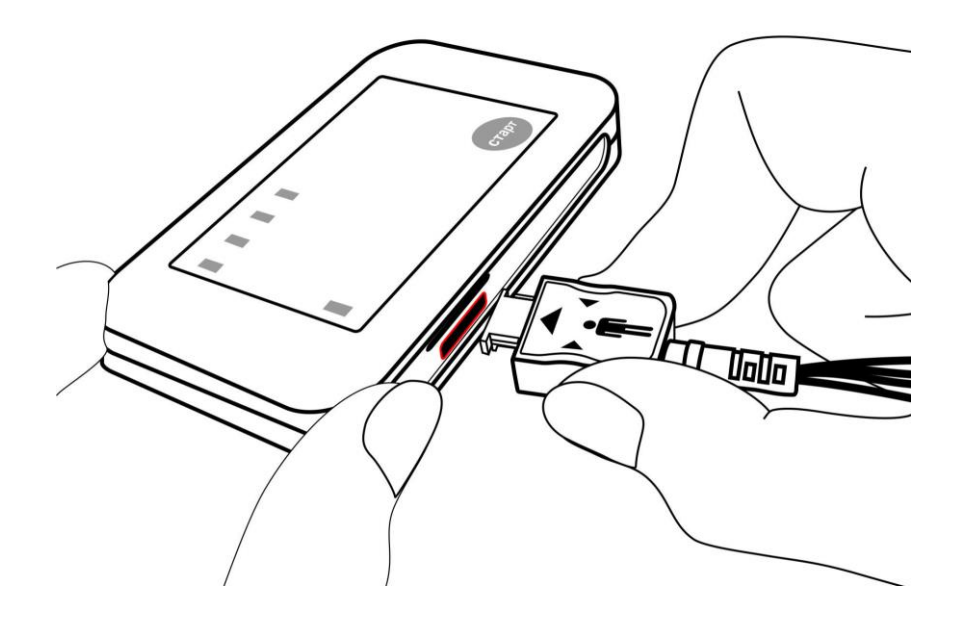

ЭКГ в 6-ти отведениях, требуется явно указать схему отведений (*см. раздел Настройка*).

*Запрещается накладывать электроды на поврежденные участки кожи!* Контактные пластины электродов или одноразовые электроды должны находиться на внутренних поверхностях щиколоток ног и запястий рук. Для улучшения качества регистрируемой ЭКГ эти места *рекомендуется* интенсивно протереть салфеткой, смоченной в воде. Это удалит излишки накожного жира и улучшит проводимость верхнего ороговевшего слоя кожи. В случае использования многоразовых электродов смочите контактную пластину каждого электрода ЭКГ спреем, физраствором или водопроводной водой. Если Вы используете одноразовые ЭКГ электроды, то это делать не нужно – на них уже нанесен проводящий гель, однако, перед приклейкой электрода насухо вытрите кожу.9

Для регистрации ЭКГ в 6-ти стандартных отведениях: сядьте, положите устройство в открытом транспортном чехле на стол перед собой. Наденьте многоразовые электроды СНАЧАЛА НА НОГИ: черный - на правую ногу, зеленый - на левую ногу; ЗАТЕМ НА РУКИ: желтый - на левую руку, красный - на правую руку. При использовании одноразовых электродов приклейте их на подготовленные места обеих рук и ног. Проверьте, что соответствующие цветной маркировке провода подключены к электродам.

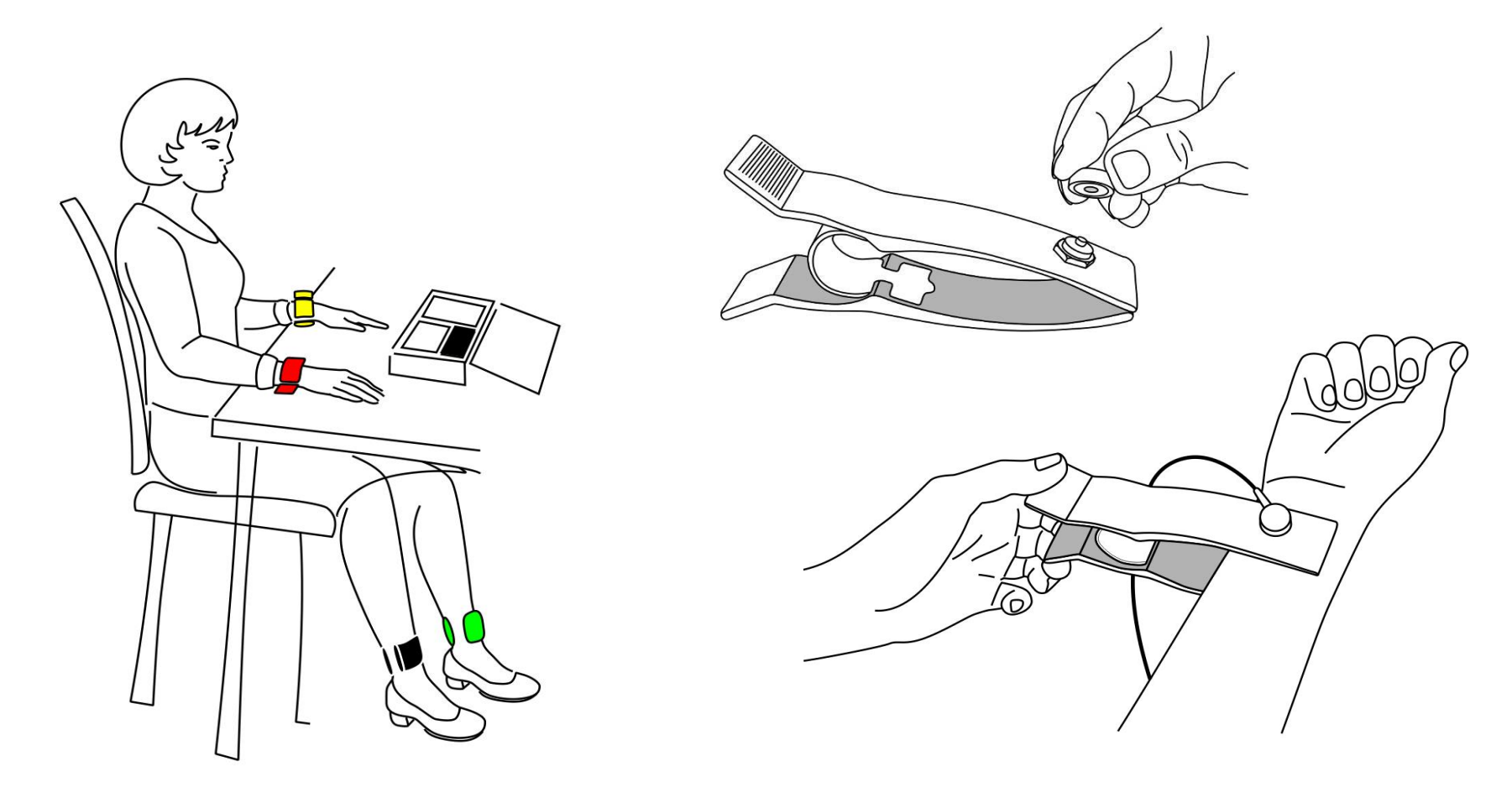

Регистрация ЭКГ в 12-ти стандартных отведениях производится сидя или лежа. Электроды могут быть наложены самостоятельно или с помощью помощника согласно данного руководства.

Одноразовые ЭКГ электроды и многоразовые электроды с присосками типа ГРУША с помощью квалифицированного помощника.

Подключите 4 электрода на конечности, так же как это делается для регистрации ЭКГ в 6 ти стандартных отведениях.

Точки установки грудных электродов:

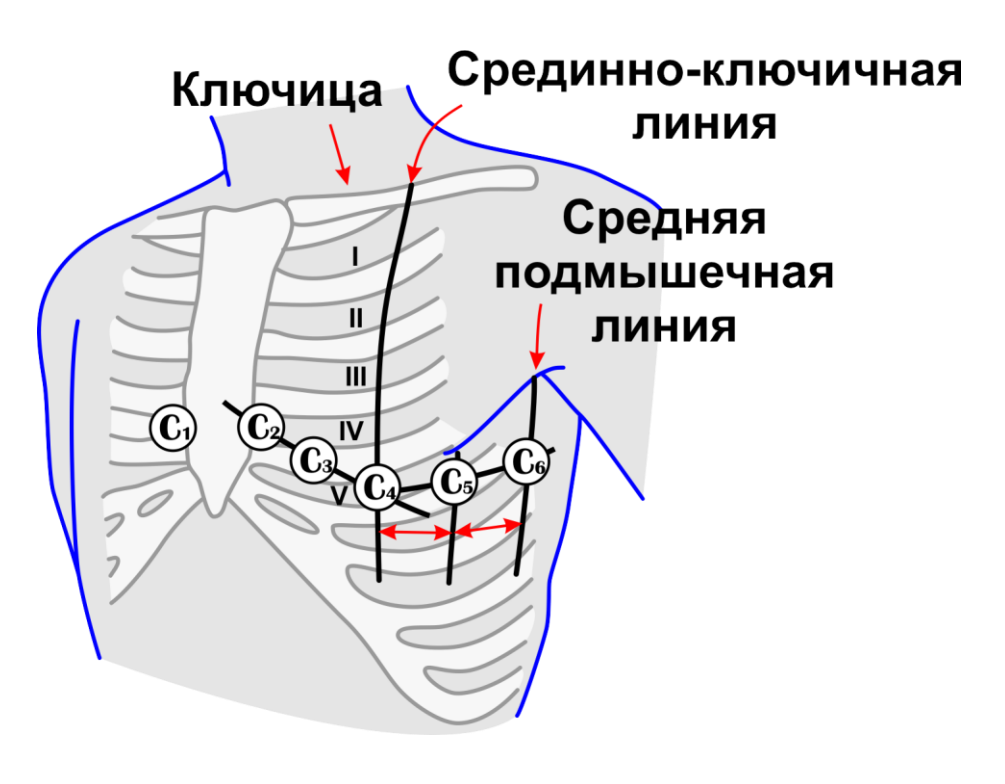

V1 — четвертое межреберье по правому краю грудины;

V2 — четвертое межреберье по левому краю грудины;

V3 — на середине линии, соединяющей отведения V2 и V4 ;

V4 — пятое межреберье по левой срединно-ключичной линии;

V5—на том же горизонтальном уровне, что и V4 по левой передней подмышечной линии;

V6- по левой средней подмышечной линии на том же горизонтальном уровне, что и V4 и V5.

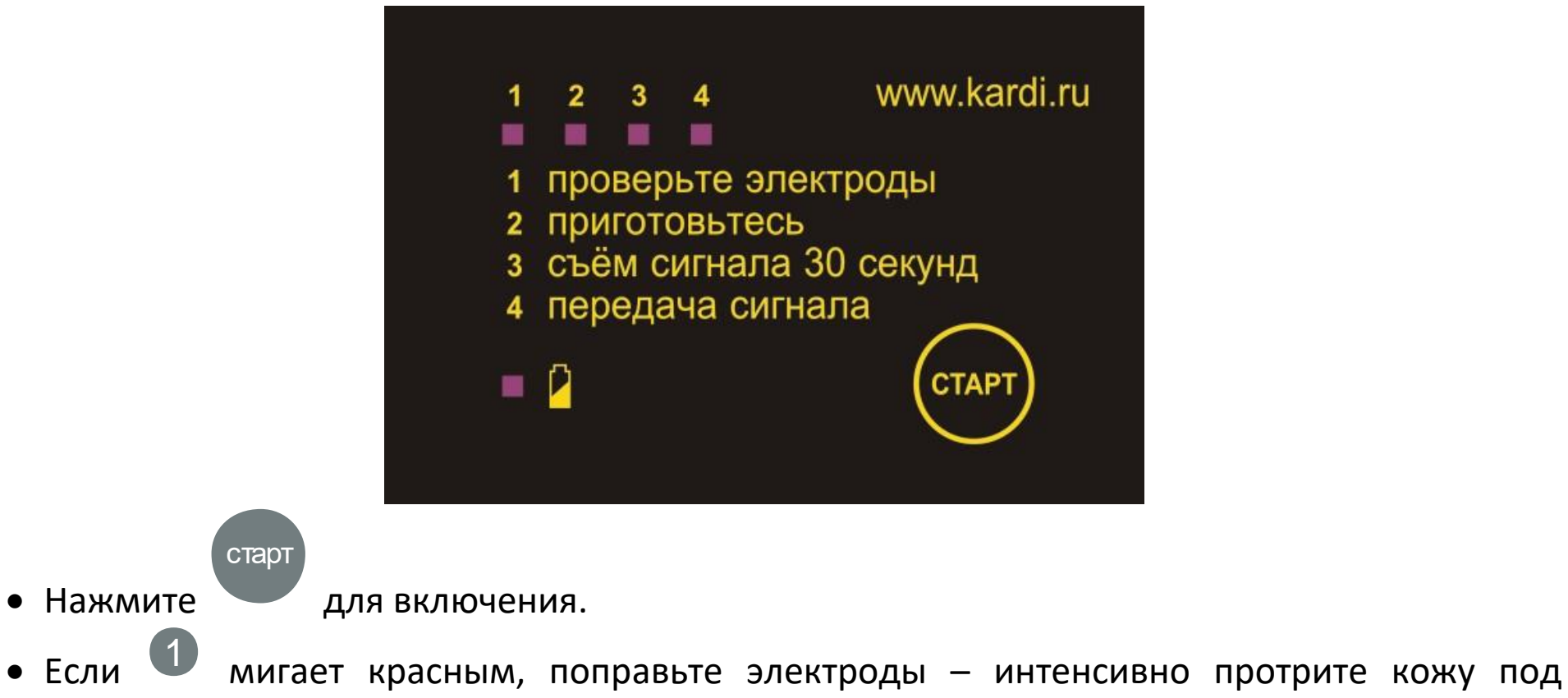

- Во время мигания желтого индикатора 2 приготовьтесь к регистрации ЭКГ. В течение 5 секунд сядьте поудобнее: руки на колени, расслабьте мышцы.
- Во время мигания <sup>3</sup> в течение 30-ти секунд происходит съем ЭКГ – сидите расслабленно, не двигайтесь, дышите ровно, НЕ РАЗГОВАРИВАЙТЕ!
- После включения голубого индикатора 4 можете снять электроды съем завершен. Сигнал будет передан для обработки и устройство выключится.

После каждого исследования автоматически формируются заключения. Отчетызаключения через несколько секунд после исследования становятся доступными в вашем личном кабинете на сайте [www.kardi.ru](http://www.kardi.ru/) или в мобильном приложении на мобильном телефоне. При необходимости вы или ваш лечащий врач можете ознакомиться с ним или распечатать его.

В случаях, когда устройство не может передать ЭКГ сигнал в течение 3 минут (слабый сигнал мобильной связи, блокировка SIM-карты, и. т. д.) оно выключается, но запись ЭКГ сохраняется в устройстве. При следующем включении устройство сразу попытается передать сохраненную ЭКГ.

Для отмены передачи, а также для остановки работы устройства на любом этапе,

#### **старт**

удерживайте нажатой в течение 6 секунд до характерного звукового сигнала. В этом случае устройство выключится, а текущая ЭКГ будет потеряна.

#### <span id="page-19-0"></span>МОНИТОРИНГ ЭКГ

Если компьютер, планшет или смартфон находится в одной Wi-Fi сети с устройством, то вы можете с помощью программы-браузера, например Google Chrome, установленной на вашем компьютере или мобильном устройстве, открыть устройство указав в адресной строке [http://NNNN.local/](http://nnnn.local/)*, где NNNN –* последние 4 цифры серийного номера устройства (напечатан на этикетке устройства после символа [SN]).

После подключения к устройству появляется схема наложения электродов и возможно в режиме онлайн начать регистрацию исследования, отслеживать ЭКГ и контролировать качество сигнала.

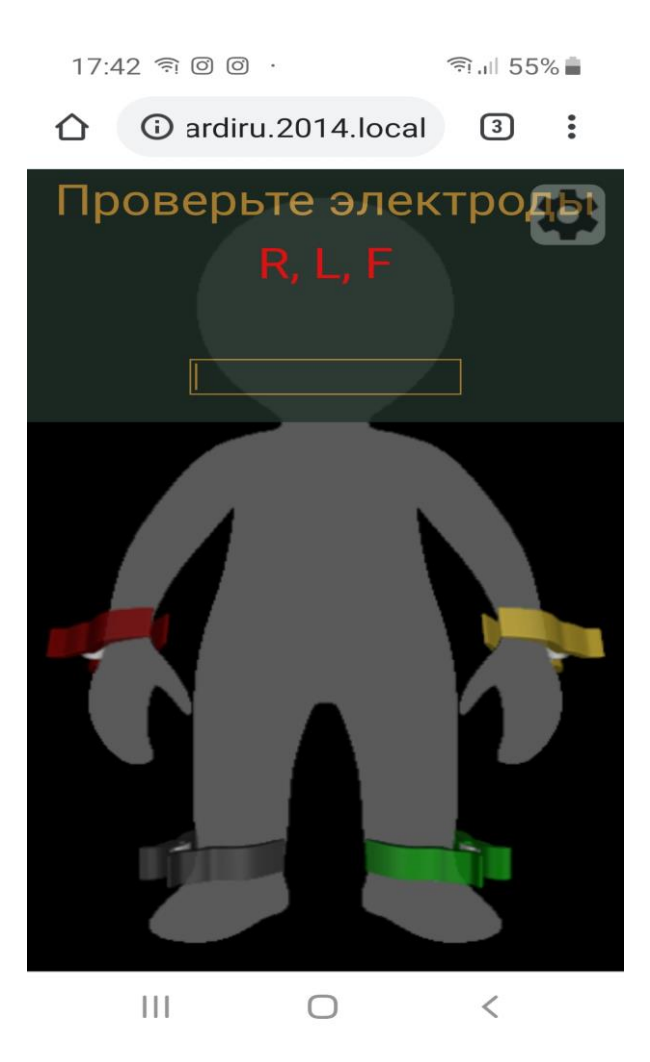

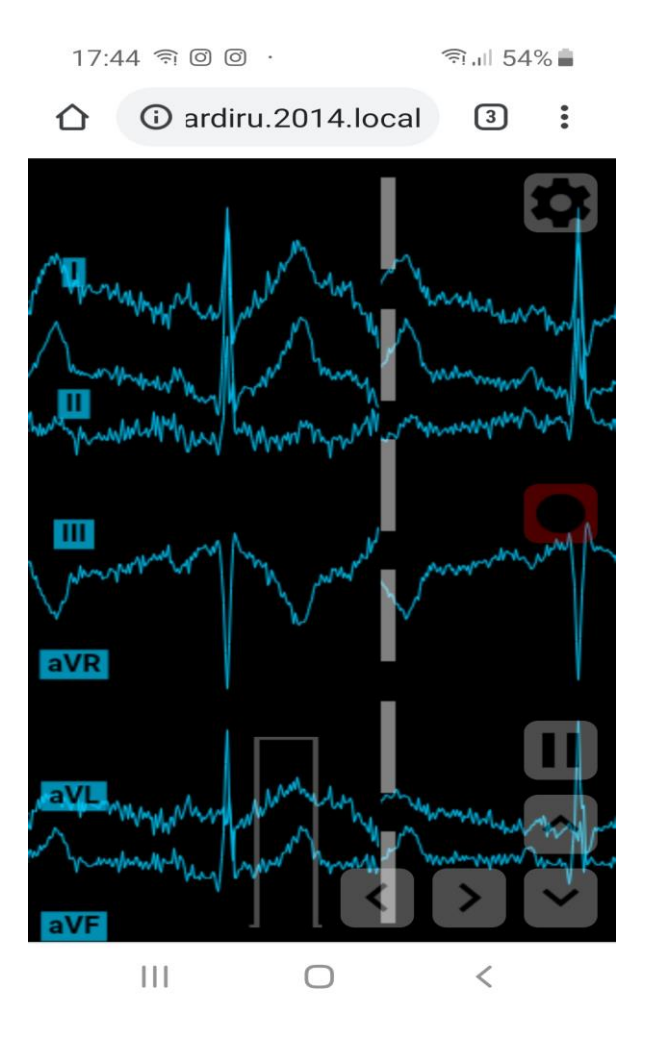

## <span id="page-21-0"></span>**УХОД И ОБСЛУЖИВАНИЕ**

Для защиты устройства от повреждения соблюдайте следующие правила:

- УСТРОЙСТВО СЛЕДУЕТ ОЧИЩАТЬ МЯГКОЙ ТКАНЬЮ. Для очистки и дезинфекции металлических ПОВЕРХНОСТЕЙ ЭЛЕКТРОДОВ допустимо применять РАСТВОР ЭТИЛОВОГО СПИРТА, например, можно воспользоваться салфетками для дезинфекции на основе спиртовых растворов.
- Очищайте электроды после каждого использования! Это гарантирует качественный контакт электродов с кожей и минимум помех.
- Не допускайте перекручивания и путаницы проводов, их натяжения и переломов, грубых механических воздействий по отношению к устройству и его компонентов.
- Не подвергайте устройство и его компоненты воздействию высоких температур, влажности, влаги, прямого солнечного света, сильных ударов (например, не роняйте на пол) или вибрациям.
- Бережно обращайтесь с устройством, кабелем пациента и зарядным устройством. Не мойте их и не погружайте в воду.
- Следите за состоянием заряда аккумулятора, заряжайте устройство не реже одного раза в три месяца.
- Используйте устройство только в той комплектации, которая предусмотрена производителем. Не допускается использование непригодных принадлежностей.
- Транспортирование и хранение устройства осуществляйте только в пользовательской таре.
- Не выполняйте ремонт самостоятельно. При обнаружении неисправности обратитесь к представителю производителя, координаты которого вы можете узнать в вашем кабинете.
- Устройство не требует дополнительной проверки технических характеристик. Тем не менее, рекомендуется один раз в два года проверять работоспособность устройства. За дополнительной информацией обратитесь к представителю производителя, координаты которого вы можете узнать в вашем кабинете.

# <span id="page-22-0"></span>ВОЗМОЖНЫЕ НЕИСПРАВНОСТИ УСТРОЙСТВА И СПОСОБЫ ИХ УСТРАНЕНИЯ

Кнопка "Старт" устройства KardiRu12 имеет следующие функции:

1) Включение - кратковременное нажатие;

2) Выключение и удаление записанной кардиограммы - долговременное удержание длительностью 5 секунд.

3) Вход в сервисный режим - 3 долговременных удержания до поступления 3 коротких сигналов.

В сервисном режиме предусмотрена возможность возврата устройства к настройкам по умолчанию.

Для этого нужно произвести 3 кратковременных нажатия в течение 5 секунд после входа в сервисный режим.

Выход из сервисного режима происходит автоматически через 5 секунд, при этом звучит длинный звуковой сигнал.

При возникновении ошибки устройство в течение 5 секунд сигнализирует звуковым сигналом и показывает на индикаторах её код.

После этого устройство выключается. Описание кодов ошибок:

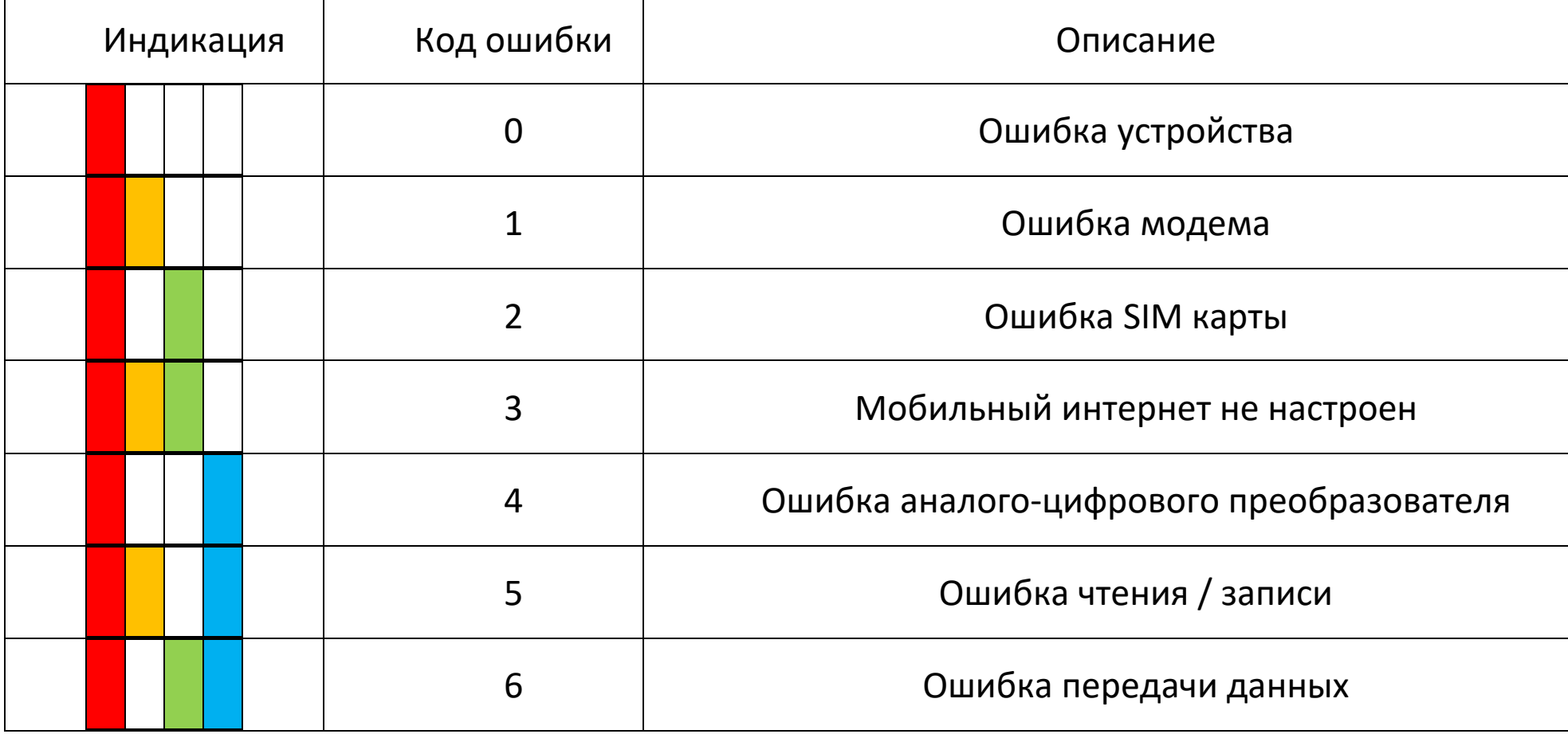

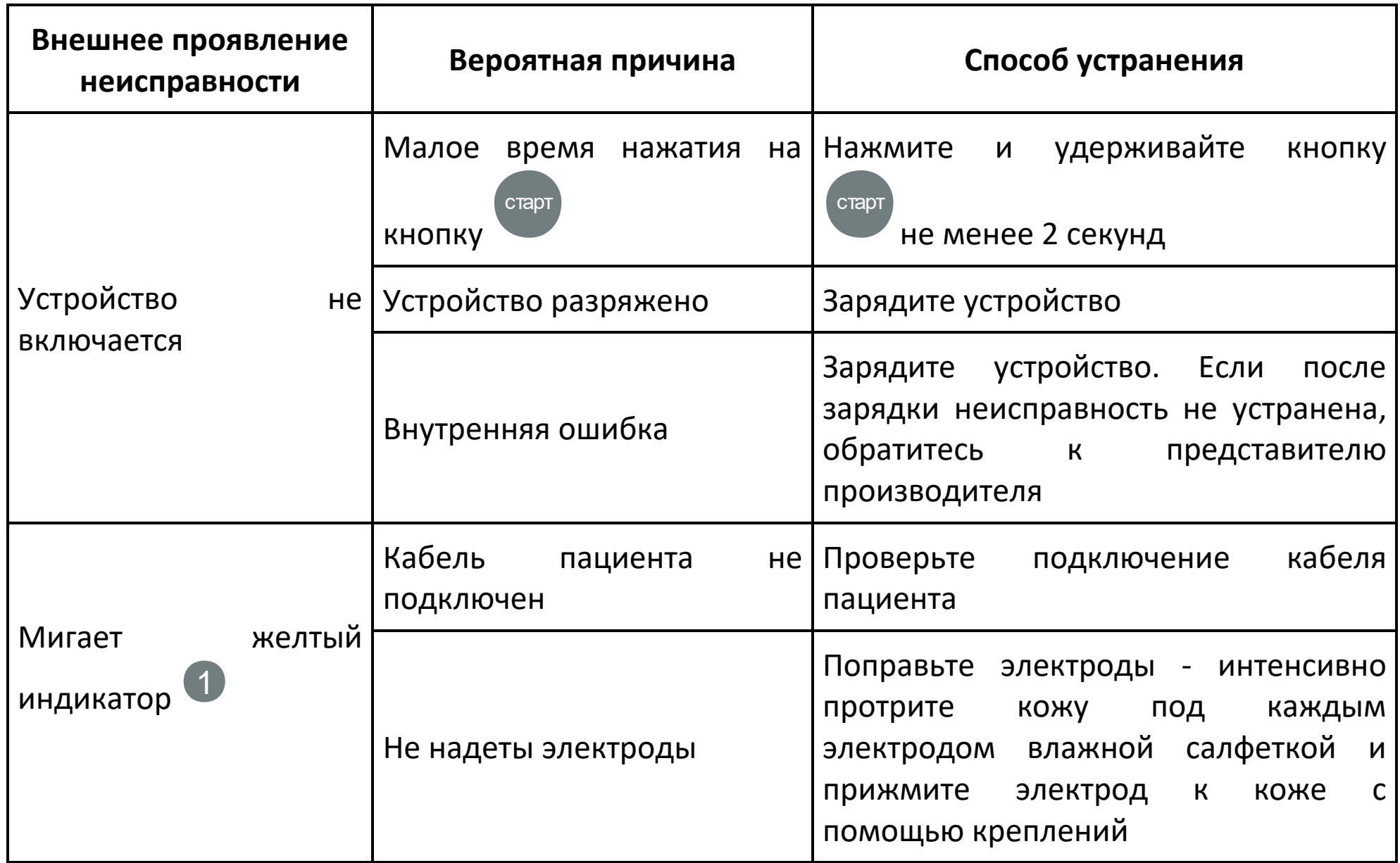

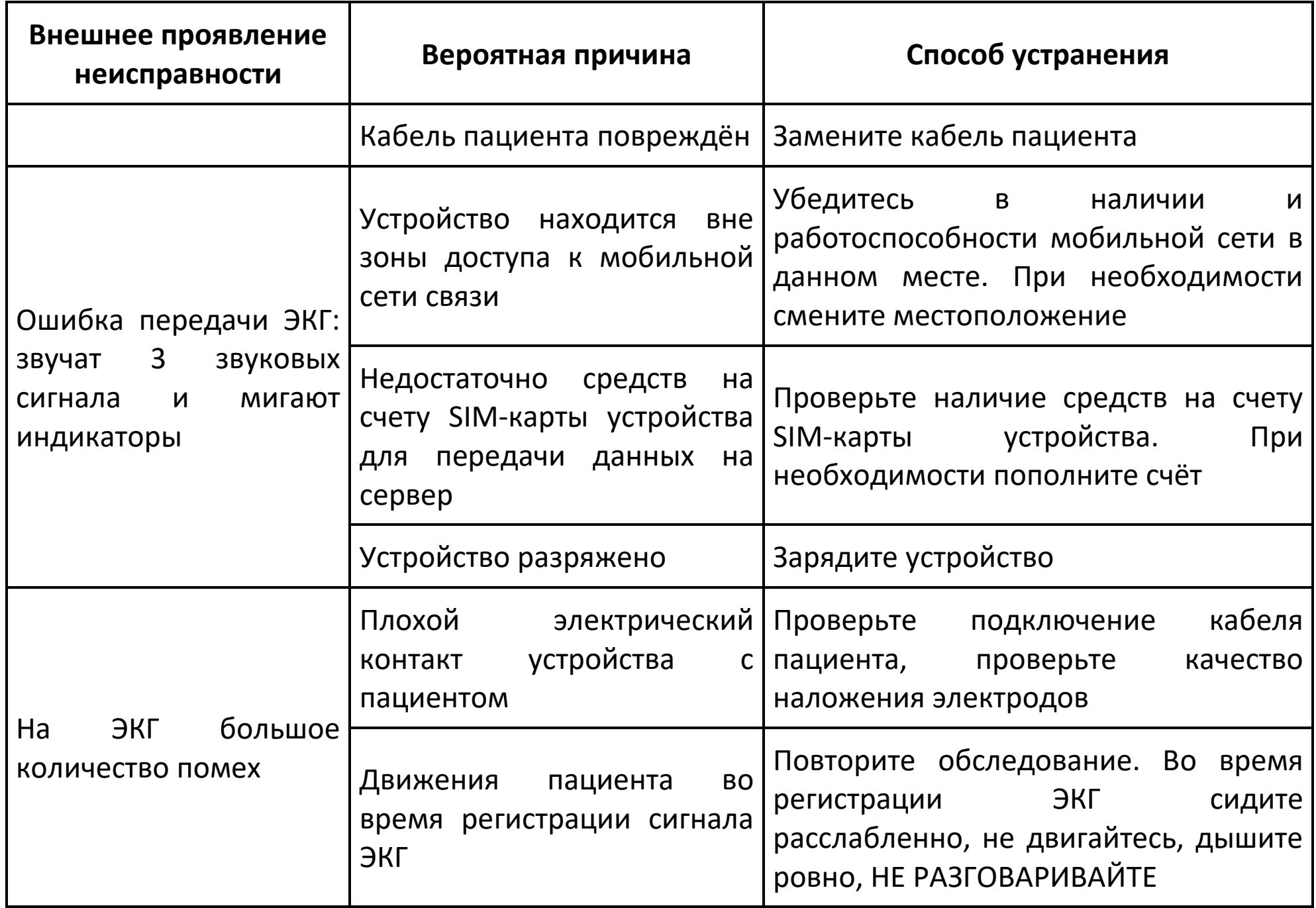

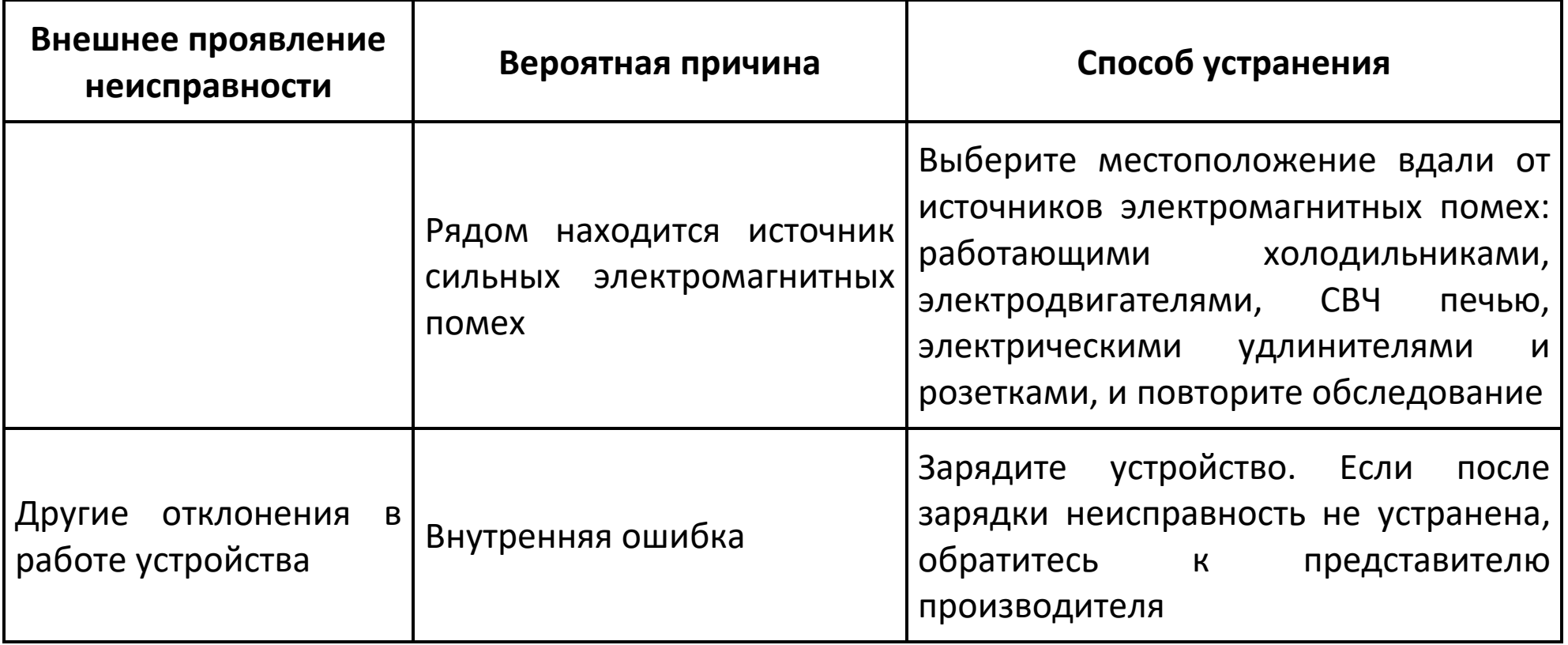

# <span id="page-27-2"></span><span id="page-27-0"></span>**ТЕХНИЧЕВАЖНАЯ ИНФОРМАЦИЯ ОБ ЭЛЕКТРОМАГНИТНОЙ СОВМЕСТИМОСТИ**

КардиРу удовлетворяет требованиям стандарта ГОСТ Р МЭК 60601-1-2-2014 относительно устойчивости к электромагнитным помехам и испускаемого излучения. Тем не менее, соблюдайте специальные меры предосторожности: вблизи комплекса не используйте мобильные (сотовые) телефоны и прочие устройства, которые генерируют сильные электрические или электромагнитные поля. Это может нарушать работу прибора и создавать потенциально небезопасную ситуацию. Рекомендуется соблюдать дистанцию не менее 3 м. Удостоверьтесь в правильности работы прибора, если дистанция меньше.

#### <span id="page-27-1"></span>**УТИЛИЗАЦИЯ**

Устройство не подлежит утилизации вместе с другими бытовыми отходами по окончании срока службы. Для предотвращения возможного ущерба для окружающей среды или здоровья человека вследствие неконтролируемой утилизации отходов, пожалуйста, отделите этот продукт от других типов отходов и утилизируйте его надлежащим образом для рационального повторного использования материальных ресурсов.

Для утилизации устройства потребителям следует связаться с представителем производителя, координаты которого вы можете узнать в вашем кабинете, или местным органом власти для получения подробной информации о том, куда и как доставить данное устройство для экологически безопасной переработки. Утилизация устройства, пришедшего в непригодность, в том числе в связи с истечением срока службы, осуществляется специализированными организациями в соответствии с действующим законодательством РФ. Ответственность за утилизацию изделия несет потребитель.

МКС.ФР000000-64-РЭ Рев.2.1 28

# <span id="page-29-0"></span>**ГАРАНТИИ**

Изготовитель гарантирует соответствие устройства приведенным выше требованиям при соблюдении потребителем условий и правил эксплуатации, технического обслуживания, транспортирования и хранения, установленных эксплуатационной документацией. Если потребитель эксплуатирует устройство с нарушением условий эксплуатации, оно снимается с гарантии, и ремонт производится за счет потребителя.

Гарантийный срок эксплуатации – 12 месяцев со дня продажи, но не более 18 месяцев с даты изготовления.

Гарантия не распространяется на расходные компоненты: электроды, кабель пациента со встроенными электродами и. т. п.

В течение гарантийного срока эксплуатации потребитель имеет право на бесплатный ремонт или замену в случае неисправности устройства. Транспортировка неисправного устройства производится потребителем.

Гарантийный срок эксплуатации продлевается на время нахождения устройства или его компонент в гарантийном ремонте (с момента поступления официальной заявки потребителя к производителю).

Устройство не принимается для гарантийного обслуживания, если:

- устройство содержит следы неправильного (не соответствующего требованиям данного руководства) транспортирования, хранения или эксплуатации;
- устройство содержит следы механических повреждений, воздействия агрессивных жидкостей и. т. п.;
- неисправность устройства вызвана стихийными бедствиями (пожарами, воздействиями воды и. т. п.);
- неисправность устройства вызвана воздействием вирусных программ;
- неисправность устройства вызвана попаданием внутрь посторонних предметов и веществ;
- устройство использовалось с нарушением санитарных норм (содержит следы жизнедеятельности животных или насекомых и. т. п.);
- неисправность устройства связана с неисправностями внешнего электропитания или неисправностями другого оборудования, электрически связанного с устройством;
- устройство имеет признаки несанкционированного ремонта;
- отсутствует эксплуатационная документация или необходимые записи в ней.

# **ПАМЯТКА\***

НАДЕНЬТЕ ЭЛЕКТРОДЫ. С помощью влажной салфетки смочите металлическую пластину каждого электрода. Сидя, наденьте электроды. СНАЧАЛА НА НОГИ, **черный** – на правую ногу, **зеленый** – на левую ногу. ЗАТЕМ НА РУКИ: **желтый** – на левую руку, **красный** – на правую руку. Пластины электродов должны находиться на внутренних поверхностях щиколоток ног и запястий рук.

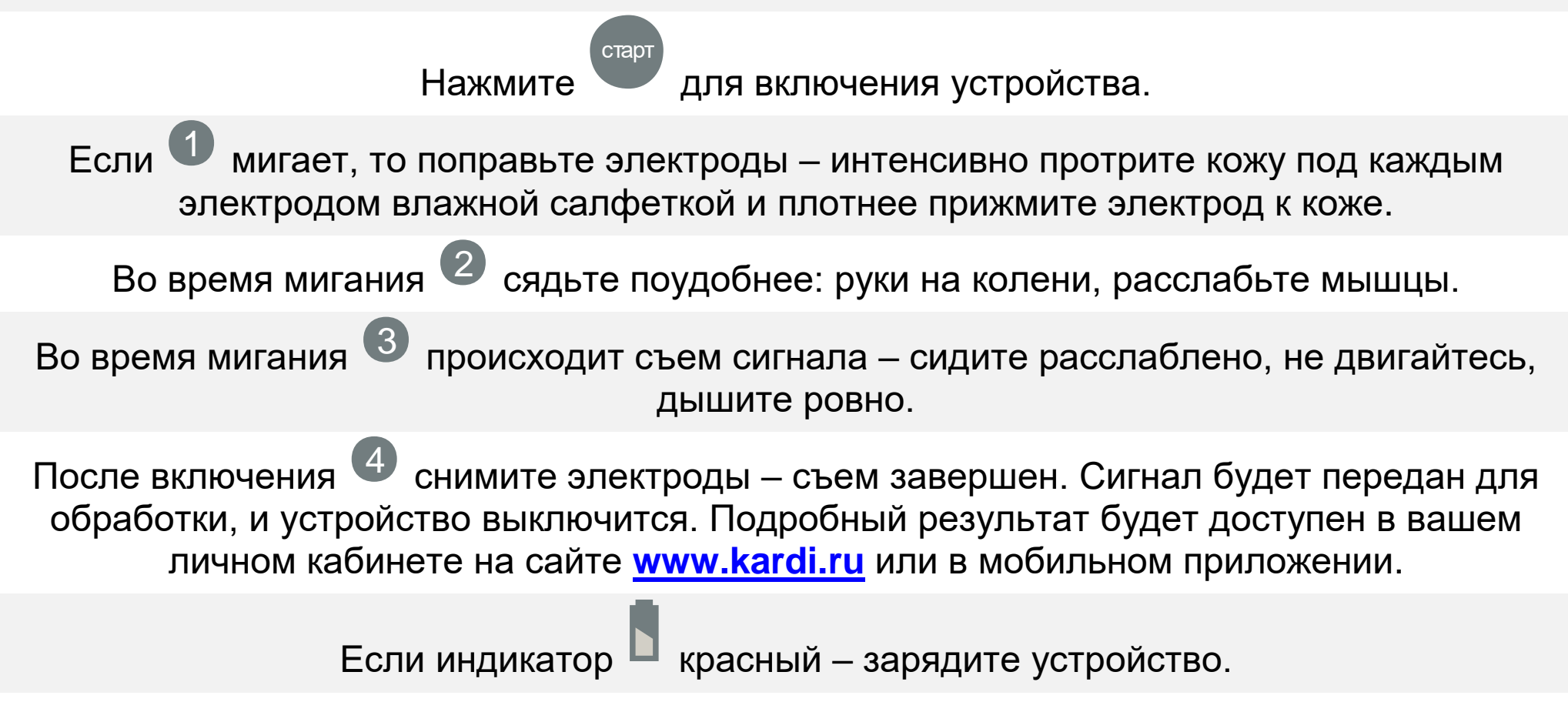

 $\;\hat{}\;$  Прежде, чем использовать устройство, ознакомьтесь с руководством по эксплуатации.